## Mode d'emploi Portail Famille Activité Périscolaire et ALSH

1/ Un mot de passe vous a été envoyé via le portail famille sur l'adresse mail que vous avez renseignée lors de l'inscription de votre enfant. Le portail fonctionne uniquement sur ordinateur. Vous ne pourrez pas utiliser sur téléphone portable pour tablette.

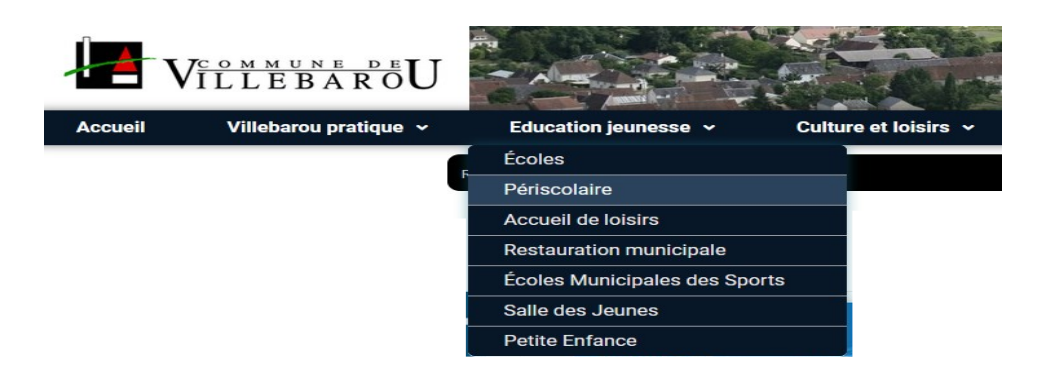

2/ Choisir l'onglet Education jeunesse puis PERISCOLAIRE ou ACCUEIL DE LOISIRS

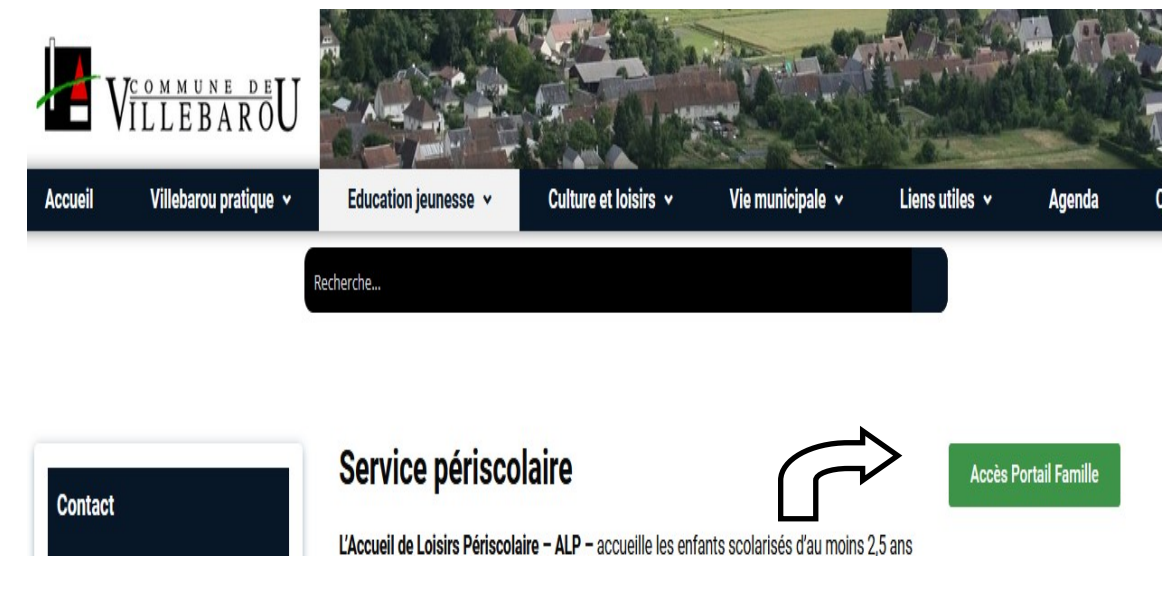

3/ Sur la droite de votre écran, un onglet vert Accès au Portail Famille

4/ Une fenêtre s'ouvre, il faut renseigner votre adresse mail (celle que vous avez donnée sur la feuille d'inscription de votre enfant) (cette adresse peut être changée si vous le souhaitez) regardez dans vos indésirables si vous ne l'avez pas reçu dans votre boîte de réception.

Si vous avez égaré le mot de passe, choisissez mot de passe oublié, avec votre adresse mail, vous pourrez le recevoir à nouveau.

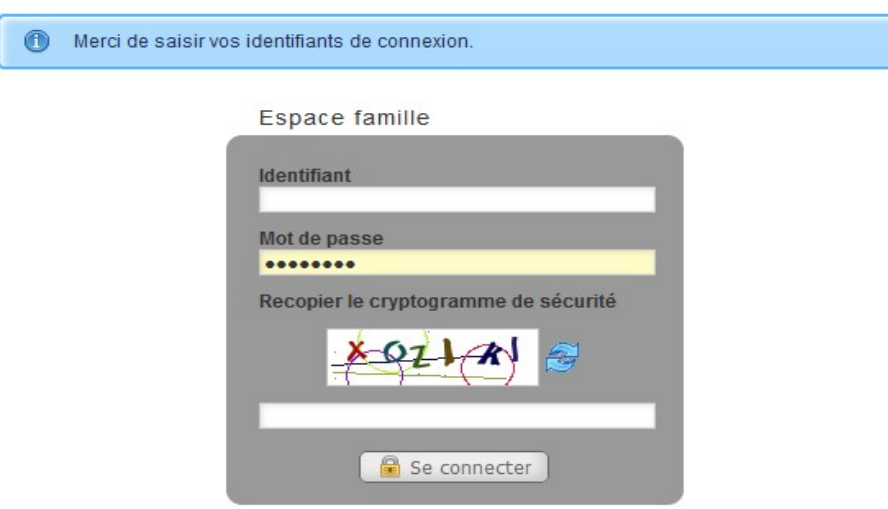

· J'ai oublié mon mot de passe

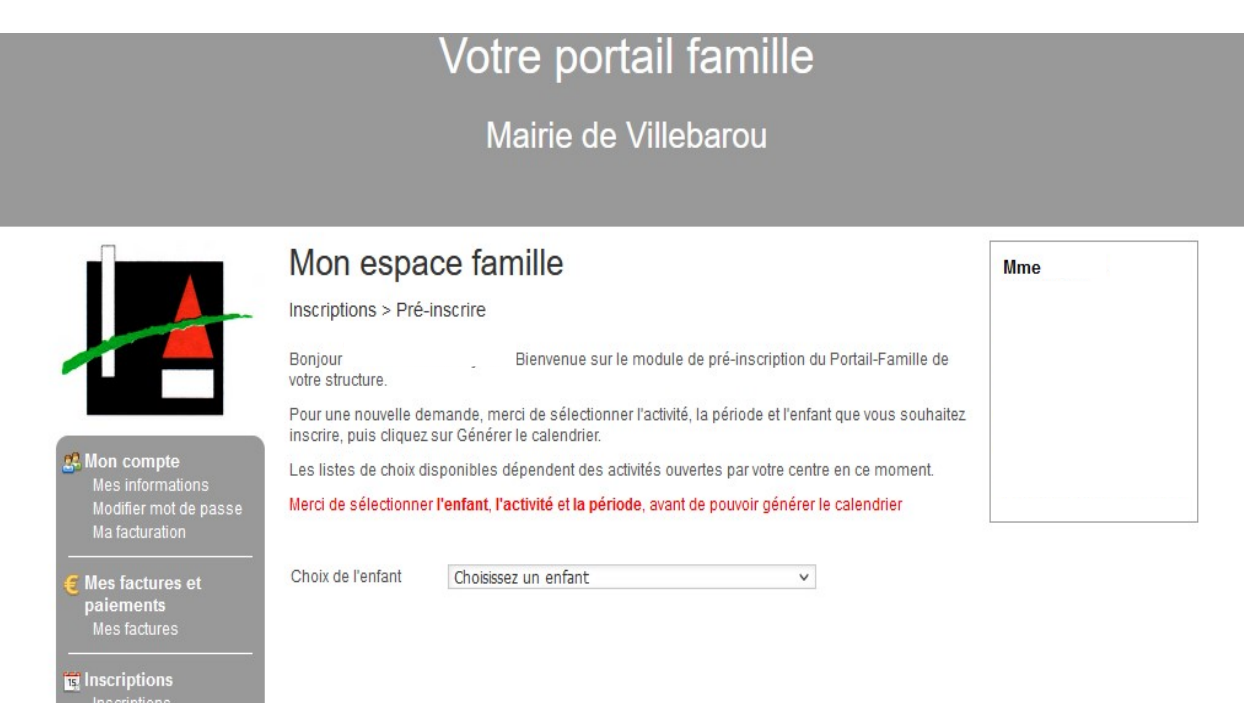

5/ Inscriptions ; choisissez l'enfant que vous souhaitez inscrire, ainsi que le temps sur lequel vous souhaitez l'inscrire.

Exemple: accueil matin, restauration, mercredi, accueil soir

Pour les matins, vous n'avez qu'à cocher le côté matin, pour la restauration aussi et pour le soir l'après midi.

Attention pour le mercredi, il faut effectuer une inscription pour les mercredis et une autre inscription pour le repas

si votre enfant mange à la restauration

6/ NOUVEAU si vous effectuer les inscriptions par le portail famille vous pourrez aussi effectuer les annulations ; allez sur le calendrier de l'enfant, cliquer sur le temps que vous souhaitez annuler

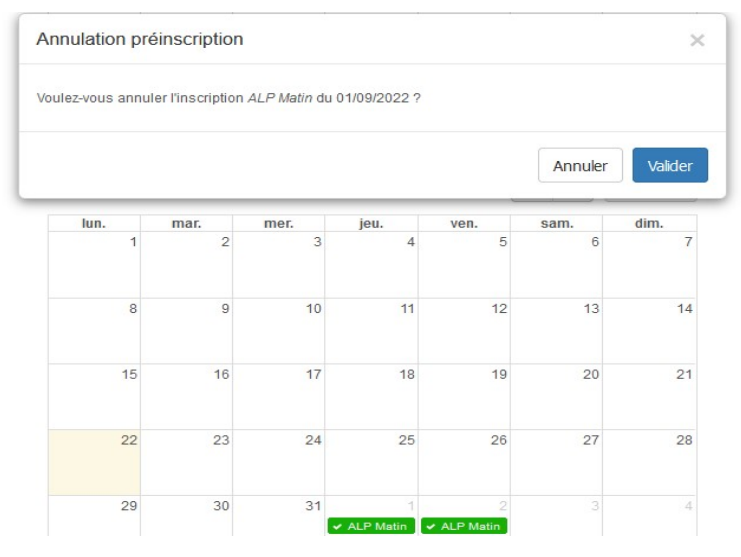

Christophe ou Baptiste pour les mercredis et les vacances :

responsable-alsh@villebarou.fr 02 54 90 53 15 / 06 23 64 43 07 Mylène pour tous les temps périscolaires (matin, restauration, soir) activites-periscolaire@villebarou.fr 02 54 90 53 19 / 06 83 87 17 61